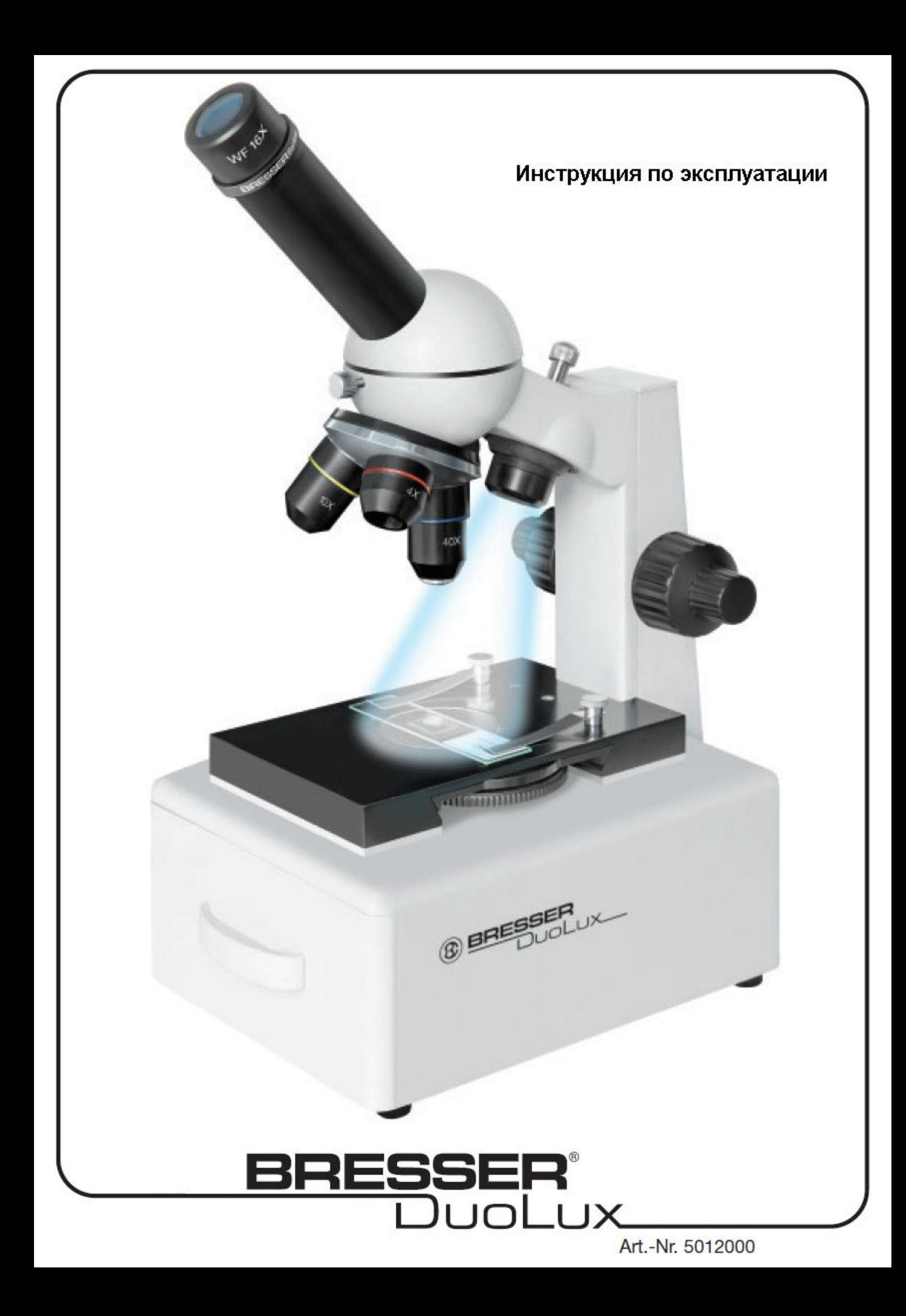

## **ПРЕДУПРЕЖДЕНИЕ**

**При работе с микроскопом используются острые предметы! Храните микроскоп, аксессуары и упаковочный материал в недоступном для детей месте. Использование микроскопа детьми допустимо только под присмотром взрослых!**

**Если у вас возникли претензии или вопросы, пожалуйста, обратитесь в Центр поддержки по телефону – он указан в конце инструкции. Там же указан адрес, по которому можно направить письменный запрос.**

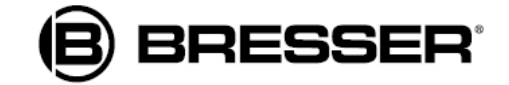

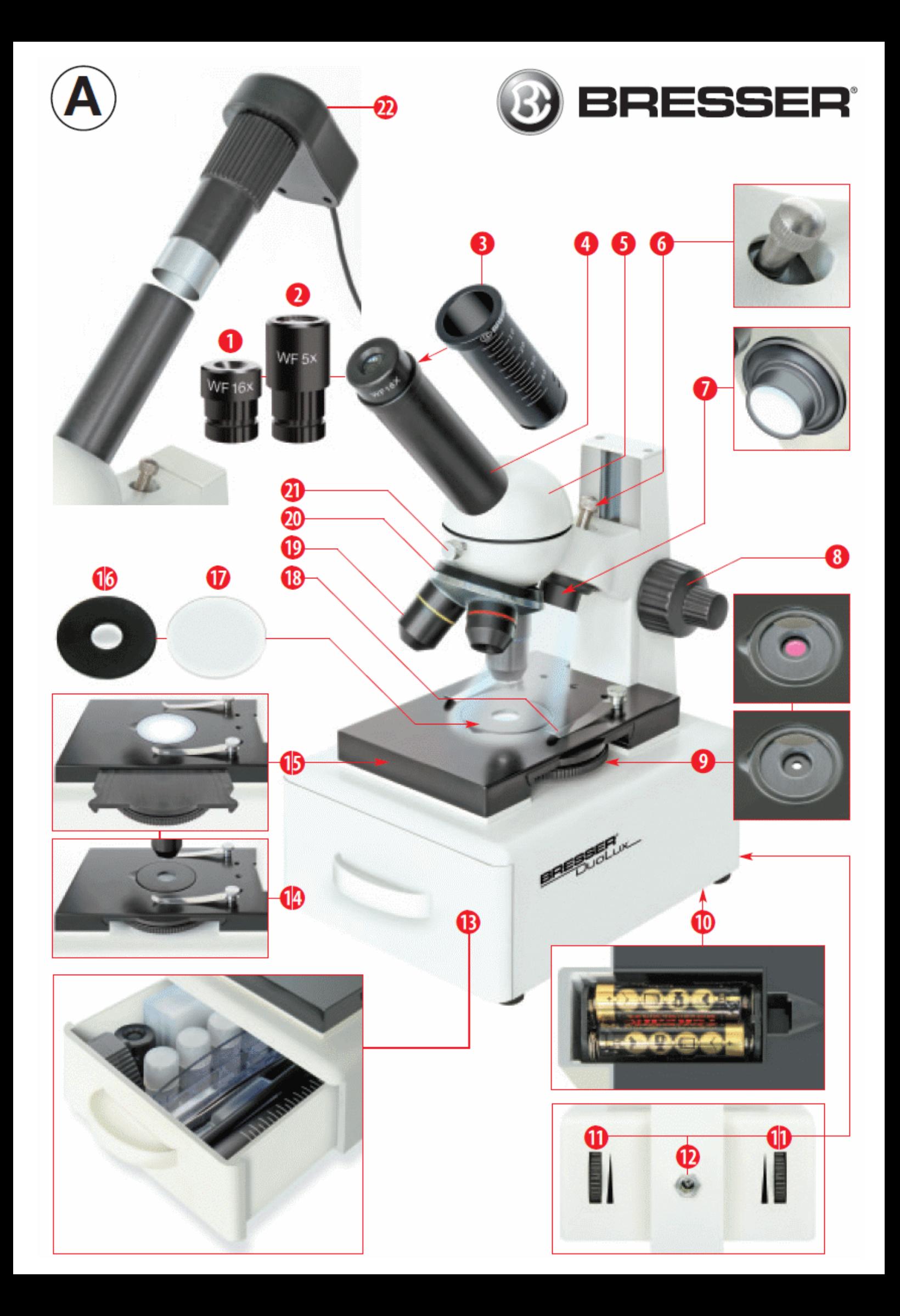

#### *Обозначения для листа A*

- *1. широкопольный окуляр 16x WF*
- *2. широкопольный окуляр 5x WF*
- *3. линза Барлоу*
- *4. окулярный тубус*
- *5. голова микроскопа*
- *6. джойстик управления пучком света верхней подсветки*
- *7. верхняя светодиодная подсветка (для наблюдения в отраженном свете)*
- *8. ручка фокусировки*
- *9. колесо диафрагм и цветных фильтров*
- *10. батарейный отсек и основание*
- *11. выключатель / светорегулятор*
- *12. гнездо питания*
- *13. ящичек для аксессуаров*
- *14. предметный столик для нижней подсветки (для наблюдений в проходящем свете )*
- *15. предметный столик для верхней подсветки (для наблюдений в проходящем свете)*
- *16. конденсорный диск для наблюдений в проходящем свете*
- *17. диск-подложка для наблюдений под отраженным светом*
- *18. зажимы для фиксации препарата*
- *19. объектив*
- *20. револьверное устройство*
- *21. стопорный винт*
- *22. цифровая камера MicroOcular*

# **Микроскоп DuoLux Combi**

#### *Обозначения для листа В*

- *23. камера MicroOcular и диск с программным обеспечением*
- *24. заставка программы установки*
- *25. микротом MicroCut*
- *26. пинцет*
- *27. пипетка*
- *28. препаровальные иглы*
- *29. инкубатор для артемии*
- *30. дрожжи*
- *31. клейкий раствор*
- *32. морская соль*
- *33. яйца артемии*
- *34. ящичек с предметными стеклами, покровными стеклами и готовыми препаратами*
- *35. сумка для хранения и переноски микроскопа*
- *36. сетевой штепсель*
- *37. координатный столик (приобретается отдельно)*
- *38. стопорный винт*
- *39. регулировочный винт (по вертикали)*
- *40. регулировочный винт (по горизонтали)*

Микроскоп DuoLux Combi – это совершенно новый продукт торговой марки Bresser, особенность которого кроется в наличии двух типов подсветки с возможностью ручной регулировки яркости. Выбор типа подсветки делает возможным как наблюдение тонких прозрачных срезов, так и наблюдение непрозрачных препаратов. Проходящий свет для подсветки прозрачных срезов обеспечивается с помощью специального лотка, встроенного в предметный столик микроскопа; при этом диаметр освещаемой поверхности составляет 38 мм. Максимальное расстояние между линзами объектива и предметным столиком составляет 45 мм, что позволяет изучать крупные препараты в отраженном свете. Пучком верхнего света можно управлять с помощью специального джойстика, направляя его на нужную область препарата.

Предусмотрено 2 способа питания подсветки: от батареек и от сети. Колесо диафрагм и цветных фильтров позволяет настроить контраст изображения при изучении препаратов в проходящем свете. Еще одно полезное усовершенствование – это встроенный ящичек для хранения аксессуаров.

#### **Важная информация.**

**На третьей и последней страницах инструкции даны иллюстрации, которые помогут вам быстрее освоиться с микроскопом. В текстах инструкции иллюстрации обозначаются следующим образом: рис. + литера А или В + номер. Литера А относятся к иллюстрациям на третьей странице, литера В – к иллюстрациям на последней странице.**

# **Общая информация**

Прежде чем начать сборку микроскопа, подготовьте для него место. При проведении наблюдений микроскоп должен стоят устойчиво и неподвижно.

Для питания подсветки требуется подключение к сети 220-230В. В целях безопасности используйте адаптер питания, поставляемый вместе с микроскопом. Производитель не несет ответственности за неисправности оборудования, возникшие в результате использования штепселей и устройств других производителей. Кроме того, в качестве источника питания можно использовать щелочные батарейки типа АА (2 шт.). Их необходимо вставить в батарейный отсек в основании микроскопа (рис. А 10).

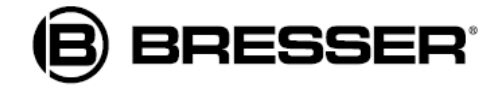

Убедитесь, что при установке батареек соблюдена полярность (указана на дне батарейного отсека). В случае неправильной установки батареек компоненты микроскопа могут выйти из строя.

Вместо батареек можно использовать аккумуляторы, однако они требуют подзарядки с помощью специального зарядного устройства (не входит в комплект поставки микроскопа). Адаптер питания, поставляемый вместе с микроскопом, не подходит для подзарядки аккумуляторов.

# **Светодиодная подсветка с возможностью регулировки**

Микроскоп оснащен двумя источниками света – для нижней и верхней подсветки. Уровень подсветки можно настраивать с помощью светорегулятора (рис. А 11). Для наблюдений прозрачных препаратов в проходящем свете используйте нижнюю подсветку (рис. А 9 и 14). Для изучения твердых непрозрачных препаратов в отраженном свете используйте верхнюю подсветку (рис. А 7 и 15). Имеет смысл наблюдать одновременно в отраженном и проходящем свете только полупрозрачные препараты. Не рекомендуется использовать двойную подсветку при работе с предметными стеклами, т.к. проходящий свет может создавать отблески.

# **Колесо диафрагм и цветных фильтров**

Колесо диафрагм и цветных фильтров (рис. А 9) установлено в лотке под предметным столиком микроскопа и используется для регулировки контраста изображения при наблюдениях прозрачных препаратов. Качество изображения зависит от типа препарата и цвета фильтра. Качество изображения прозрачных препаратов может быть выше, если совмещать верхнюю подсветку с нижней подсветкой через цветные фильтры.

В зависимости от настройки диафрагмы меняется пучок света, соответственно регулируется фокус, глубина фокуса, контраст и детализация изображения.

# **Подготовка предметного столика для наблюдений при нижней подсветке (в проходящем свете)**

Задвиньте лоток в предметный столик до упора (как показано на рис. А 14). Вставьте конденсорный диск (рис. А 16) в центральное отверстие предметного столика.

# **Настройка микроскопа для наблюдений при нижней подсветке (в проходящем свете)**

Теперь необходимо подготовить оптические элементы микроскопа (рис. А 1-5) для первых опытов. Слегка ослабьте стопорные болты (рис. А 21) и покрутите окулярный тубус (рис. А 4), пока он не займет комфортную для вас позицию.

Всегда начинайте наблюдения с наименьшего увеличения. С помощью ручки фокусировки (рис. А 8) передвиньте объектив и поверните револьверное устройство (рис. А 19) на наименьшее увеличение (4х). В данном положении объектив 4х должен быть направлен вертикально вниз.

### **Примечание.**

**Прежде чем выполнить фокусировку, всегда позиционируйте объектив строго вертикально. Это поможет избежать повреждений оборудования.**

Вставьте окуляр 5х (рис. А 2) в линзу Барлоу (рис. А 3). Вставьте линзу Барлоу с окуляром в окулярный тубус (рис. А 4). Убедитесь, что линза Барлоу полностью вошла в тубус.

# **Наблюдения в микроскоп**

Закончив сборку микроскопа и настройку подсветки, можете приступать к наблюдениям, учитывая принципы, описанные далее.

Всегда начинайте наблюдения с наименьшего увеличения – в этом случае вам будет проще поместить препарат в центр предметного столика. Чем выше используемое увеличение, тем ярче должна быть подсветка для получения хорошего качества изображения. Поместите предметное стекло с

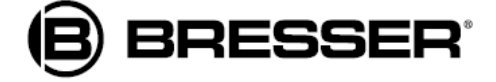

препаратом непосредственно под линзы микроскопа и закрепите его с помощью зажимов (рис. А 18). Важно: препараты нужно помещать точно в центр освещаемой области. Посмотрите в окуляр (рис. А 1,2) и аккуратно покрутите ручку фокусировки (рис. А 8) так, чтобы изображение стало четким. Чтобы лучше разглядеть детали препарата, отрегулируйте уровень яркости, покрутив светорегулятор (рис. А 11). Затем можно повысить увеличение, медленно выдвигая линзу Барлоу (рис. А 3) из окулярного тубуса (рис. А 4). Если выдвинуть линзу Барлоу на максимальное расстояние, увеличение повысится в 2 раза. Для еще больших увеличений установите окуляр 16х (рис. А 1), а револьверное устройство (рис. А 20) поверните на максимум (40х).

## **Подготовка и характеристики препаратов**

## **Особенности препаратов**

С помощью микроскопа можно изучать как прозрачные, так и непрозрачные объекты, т.к. в данной модели предусмотрена подсветка, позволяющая наблюдать как в отраженном, так и в проходящем свете. Если препарат темный (это могут быть насекомые, части растений, ткань, камешки), тогда свет отражается от препарата, проходит через объектив и окуляр, где изображение увеличивается, к нашему глазу. Если препарат полупрозрачный, свет нижней подсветки проходит сквозь него, затем через объектив и окуляр и формирует увеличенное изображение. Многие мелкие организмы, живущие в воде, а также срезы растений и тканей животных являются изначально прозрачными, другие же препараты необходимо правильно подготовить. Для этого их следует пропитать специальными растворами либо сделать с них тончайшие срезы (вручную или с помощью микротома), и только затем изучать препараты под микроскопом. О том, как это сделать, читайте ниже.

#### **Примечание.**

**Высокое увеличение не всегда обеспечивает лучшее качество изображения. Качество изображения зависит от типа препарата.**

**Учтите: при смене увеличения (путем смены окуляра, объектива или установки линзы Барлоу) необходимо заново сфокусировать изображение с помощью ручки фокусировки (рис. А 8). Ручку крутите медленно и аккуратно, т.к. при слишком резком движении можно повредить линзы объектива или предметное стекло.**

## **Подготовка тонкого среза препарата**

Как говорилось выше, срез должен получиться как можно тоньше. Для наилучшего результата можно использовать немного воска или парафина. Воск (парафин) поместите в емкость и нагрейте на огне. Опустите препарат несколько раз в жидкий воск (парафин). Подождите, пока воск (парафин) не затвердеет. Возьмите микротом (рис. В 25) или острый нож/скальпель (будьте осторожны!) и срежьте с препарата, покрытого воском (парафином), тонкий слой. Срез поместите на предметное стекло, накройте сверху покровным стеклом.

### **Подготовка препаратов с помощью растворов**

Поместите препарат на предметное стекло, добавьте пипеткой (рис. В 27) капельку дистиллированной воды (рис. В I).

Покровное стекло установите на ребро у края капли, так чтобы вода расплылась по краю стекла (как показано на рис. В II). Затем медленно и аккуратно опустите покровное стекло поверх капли.

#### **Примечание.**

**Для фиксации препаратов используйте клейкий раствор, поставляемый вместе с микроскопом (рис. В 31). Добавьте его вместо дистиллированной воды. Раствор затвердеет, и образец останется закрепленным на предметном стекле.**

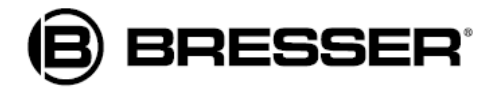

# **Подготовка предметного столика для наблюдений при верхней подсветке (в отраженном свете)**

Полностью выдвиньте лоток из предметного столика (как на рис. А 15). Установите диск-подложку для наблюдений в отраженном свете (рис. А 17) в центральное отверстие.

# **Настройка микроскопа для наблюдений при верхней подсветке (в отраженном свете)**

Благодаря большому запасу расстояния между линзами и предметным столиком можно изучать препараты высотой до 40 мм. Направление пучка света верхней подсветки можно регулировать с помощью джойстика (рис. А 6). При изучении прозрачных препаратов нижняя подсветка освещает круг диаметром в 32 мм, что идеально для получения хорошего изображения. Для достижения оптимальной освещенности препарата вы можете использовать нижнюю и верхнюю подсветку – как по отдельности, так и вместе. Наилучший результат при наблюдениях в отраженном свете достигается комбинацией окуляра 4х и объектива 5х. При других комбинациях повышается увеличение, но уменьшатся поле обзора.

# **Интересные эксперименты для наблюдений в проходящем свете**

После того как вы освоитесь со сборкой и настройкой микроскопа, рекомендуем вам провести следующие эксперименты:

### **Клочок газеты**

### Объекты:

- 1. Клочок газеты с рисунком и буквами
- 2. Клочок станицы иллюстрированного журнала

Настройте микроскоп на наименьшее увеличение и приготовьте клочки газеты и журнала. Вы заметите, что буквы газеты выглядят под микроскопом рваными, поскольку газеты печатают на грубой бумаге низкого качества, в то время как буквы журнала выглядят под микроскопом ровными, потому что глянцевые журналы печатают на бумаге высокого качества. Картинки в газете состоят из мелких неровных точек, а изображения в журнале – из более четких пикселов.

### **Волокна ткани**

#### Объекты и аксессуары:

1. Нити различных тканей: хлопок, лен, шерсть, шелк, синтетика, нейлоновая нить и т.п.

2. Две иглы

Каждую нить положите на предметное стекло и расправьте с помощью игл. Слегка пропитайте нити водой и накройте покровным стеклом. Настройте микроскоп на наименьшее увеличение. Волокна хлопка растительного происхождения, они выглядят как сухие сплюснутые трубочки. Волокна толще и круглее на концах, чем в центре. Волокна льна также растительного происхождения, выглядят как прямые длинные нити круглого сечения с многочисленными утолщениями, которые блестят словно шелк. Шелк, наоборот, животного происхождения и состоит из плотных волокон меньшего по сравнению с волокнами растительного происхождения диаметра. Каждое волокно очень гладкое и похоже на стеклянную палочку. Шерсть также животного происхождения: поверхность волокна покрыта чешуйками внахлест. По возможности сравните под микроскопом волокна шерсти различного производства; отметьте то, насколько они различаются. По этим различиям эксперты могут определить страну происхождения шерсти. Синтетическая ткань производится путем длительного химического процесса. Под микроскопом синтетическое волокно темное, с гладкой, блестящей поверхностью. Рекомендуем изучить различие и сходство различных видов волокон.

## **Как развивается плесень на хлебе?**

Объект: кусочек черствого хлеба.

Споры плесневелого грибка, поражающего наш хлеб, распространены повсюду в атмосфере. Положите кусочек хлеба на предметное стекло и слегка увлажните его водой (сильно не мочите).

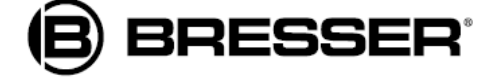

Поместите кучек хлеба в контейнер. Контейнер поставьте в теплое место, куда практически не проникает свет (например, шкаф). Через некоторое время на хлебе начнет появляться плесень, которая будет выглядеть как белый налет. Рассмотрите его под микроскопом. Вы увидите, что налет представляет собой массу переплетенных нитей, которые формируют тело грибка – мицелий. Нити называются термином «гифа». Вскоре появятся корни, которые скрепят тело грибка с хлебом, чтобы мицелий мог получать воду и питательные вещества. С течением времени корни станут коричневыми. Над ними расположены гифы в виде тонких трубочек, заканчивающихся маленькими беленькими шариками. Трубочки называются спорангионосцами, а шарик – спорангием. Через некоторое время эти шарики почернеют, а внутри созреют споры. В момент, когда спорангий лопается, споры рассеиваются в окружающем воздухе и заражают хлеб вокруг. Для невооруженного глаза спорангии выглядят как мелкие черные точки, усеянные по всему мицелию грибка. В зависимости от типа спорангия плесень получает свое название. Мицелии различных видов плесени отличаются цветом, который может быть розовым, красным, голубым, зеленым.

## **Артемия**

Аксессуары

- 1. Дрожжи (рис. В 30)
- 2. Клейкий раствор (рис. В 31)
- 3. Морская вода (рис. В 32)
- 4. Яйца артемии (рис. В 33)
- 5. Инкубатор для артемии (рис. В 29)

#### **Жизненный цикл артемии**

У солоноводных рачков – артемии (лат. Artimia salina) – очень своеобразный жизненный цикл. Из неоплодотворенных яиц выводятся только самки. Но в экстремальных условиях, например, при высыхании водоема, из тех же яиц могут вылупиться самцы. Если эти самцы оплодотворят другие яйца, то последние приобретают толстую скорлупку (такие яйца называются «зимними»). Скорлупа достаточно жесткая для того, чтобы яйца могли пережить длительную засуху водоема. В это время яйца находятся в своеобразной зимней спячке, которая может длиться до 10 лет! Артемии вылупятся только тогда, когда условия окружающей среды станут подходящими. В комплекте с микроскопом поставляется контейнер с яйцами артемии данного вида (рис. В 33).

#### **Выведение рачков**

Чтобы рачки вылупились, необходимо поместить яйца в соленый раствор. Подготовьте емкость с дождевой или питьевой водой объемом примерно пол-литра. Дайте воде отстояться в течение 30 часов. Лучше подготовить 2 емкости с водой, так как вода будет постепенно испаряться и одной емкости может не хватить. Добавьте в воду половину объема морской соли (рис. В 32) и хорошо перемешайте. Затем приготовленную воду налейте в инкубатор (рис. B 29), после чего поместите в него несколько яиц и закройте крышку. Поместите инкубатор в хорошо освещенное место (но не под прямые солнечные лучи) при температуре около 25°С. При данной температуре рачки вылупятся через 2-3 дня. Если за это время из инкубатора испарится слишком много воды, добавьте ее из второй емкости с отстоянной водой.

#### **Изучение рачков под микроскопом**

Только что вылупившихся рачков называют термином «науплиус». С помощью пипетки (рис. B 27) поместите их на предметный столик для изучения под микроскопом. Рачки будут двигаться в растворе с помощью конечностей, похожих на волоски. Через несколько дней изучите рачков под микроскопом снова. Используя цифровую камеру MicrOcular, вы можете запечатлеть весь жизненный цикл рачков. Также вы можете наблюдать за рачками, не вынимая их из инкубатора. Удалите крышечку с инкубатора и поместите его целиком под микроскоп. Личинки вырастают в течение 6-10 недель в зависимости от температуры воды. Рачки постоянно производят новое потомство, и вскоре у вас вырастет целое поколение новых рачков.

#### **Кормление рачков**

Чтобы рачки не погибли, их нужно кормить. Делать это следует осторожно, так как при большом количестве корма вода застаивается, отравляя рачков. Кормить рачков лучше всего сухими дрожжами (рис. B 30). Насыпайте дрожжи понемногу каждый день. Если вода мутнеет, значит, она начала застаиваться, и в этом случае необходимо переместить рачков в свежий раствор солоноватой воды.

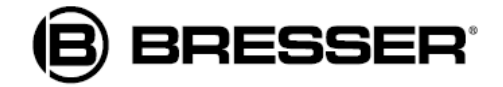

#### **Яйца рачков и сами рачки не пригодны для употребления в пищу!**

#### **Примечание.**

**Используйте цифровую камеру MicrOcular без линзы Барлоу! При установке камеры увеличение изменяется, и его необходимо настроить с помощью рукоятки фокусировки. Во время использования камеры не рекомендуется питание от батареек. Пользуйтесь адаптером питания, входящим в комплект поставки микроскопа.**

# **Установка цифровой камеры MicrOcular**

Снимите линзу Барлоу (рис. А 3) и окуляр с тубуса (рис. А 4). Установите камеру MicrOcular (рис. А 22) на тубус (как на рис. А 22).

**На данном этапе не подключайте камеру MicrOcular к компьютеру!**

## **Установка программного обеспечения**

Вставьте CD-диск (рис. B 23), входящий в комплект поставки микроскопа, в дисковод компьютера. На экране появится заставка программы установки (рис. В 24). Если этого не произошло, откройте проводник Windows и нажмите значок дисковода. В новом окне запустите файл «AutoRun.exe» двойным нажатием соответствующего значка.

### **Установка драйвера для камеры MicrOcular**

#### **Перед установкой драйвера убедитесь, что камера не подключена к компьютеру!**

Выполните последовательность действий:

- 1. Нажмите кнопку «Install MicrOcular 1» (Установить MicrOcular 1).
- 2. На экране отобразится заставка с приветствием. Нажмите кнопку «Next» (Далее).

3. Откроется новое окно «Setup Status» (Ход установки). Файлы программы скопируются на компьютер. Процедура копирования может занять несколько минут.

4. После завершения процесса установки появится окно с сообщением «InstallShield Wizard completed» (Установка завершена). Будьте терпеливы, перед появлением этого сообщения может пройти несколько секунд. Нажмите кнопку «Complete» (Завершить).

Теперь драйвер камеры установлен на ваш компьютер. Нажмите кнопку «Exit» (Выход).

#### **Примечание.**

**Для обеспечения стабильной работы камеры MicrOcular рекомендуем при каждом подключении камеры использовать один и тот же USB-порт.**

#### **Подключение камеры**

Перезагрузите компьютер. Подключите камеру к USB-порту. Если на компьютере установлена ОС Windows XP, в нижнем правом углу экрана появится выноска с текстом. По завершении процесса подключения камеры в выноске появится сообщение «The hardware is now installed and can be used» (Оборудование подключено и готово к использованию). С этого момента вы можете использовать камеру MicrOcular.

#### **Установка программы обработки графических изображений**

#### **Примечание.**

**Если на вашем компьютере уже установлена программа обработки изображений, выполнять действия пункта 13.3 не требуется.**

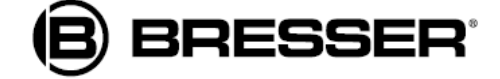

1. Вставьте CD-диск в дисковод. На экране появится заставка программы установки. Если этого не произошло, откройте проводник Windows и нажмите значок дисковода. В новом окне двойным нажатием значка запустите файл «AutoRun.exe».

2. Нажмите кнопку «Install PhotoImpression» (Установить программу «PhotoImpression»).

3. Откроется окно выбора языка. Выберите нужный язык и нажмите «OK».

4. Откроется окно с текстом лицензионного соглашения. Подтвердите ваше согласие с условиями лицензии, нажав «Yes» (Да).

6. В новом окне укажите путь к папке, в которую будет установлена программа. Подтвердите выбор, нажав «Next» (Далее).

7. Появится окно «Setup Status» (Ход установки). Файла программы скопируются на компьютер. Процедура копирования может занять несколько минут.

8. По окончании установки появится окно с сообщением «InstallShield Wizard completed» (Установка завершена). Нажмите кнопку «Complete» (Завершить).

Теперь программа обработки изображений установлена на ваш компьютер.

# **Работа с цифровой камерой MicrOcular**

### **Предварительные действия**

1. Положите препарат на предметное стекло, поместите его под микроскоп и сфокусируйте изображение.

2. Снимите окуляр и линзу Барлоу с окулярного тубуса. Снимите пылезащитную крышку с камеры и установите ее вместо линзы Барлоу.

### **Вывод изображения с камеры на компьютер и сохранение изображения**

- 1. Запустите программу «PhotoImpression»
- 2. В открывшемся окне нажмите «Camera/Scanner» (Камера/Сканер).
- 3. Выберите устройство, нажав «SoC PC-Camera» либо «MicrOcular».
- 4. На экране компьютера должно появиться изображение с камеры. Сфокусируйте его.
- 5. Слева на экране доступно несколько кнопок. Нажмите «Snap» (Захват изображения), чтобы сохранить нужное изображение. Оно отобразится на панели внизу окна программы.
- 6. Нажмите изображение, а затем кнопку «Save» (Сохранить). Подтвердите сохранение, нажав «ОК»
- 7. Чтобы закрыть программу «PhotoImpression», нажмите «Exit» (Выход).

### **Работа с программой обработки изображений**

Инструкции по использованию программы «PhotoImpression» вы найдете на диске в разделе «Manual» (Руководство). Выбор языка осуществляется при нажатии значка «Manual». Если в списке языков нет вашего языка, обратитесь в компанию ArcSoft, чтобы узнать, доступно ли руководство на вашем языке.

# **Дополнительное оборудование**

В дополнение к микроскопу DuoLux можно приобрести координатный столик (рис. В 37). Перед установкой координатного столика необходимо снять зажимы (рис. А 18). Используйте стопорный винт (рис. В 38), чтобы закрепить координатный столик. Используйте регулировочные винты (рис. В 39 и 40) для точного позиционирования препаратов по вертикали (рис. В 39) и горизонтали (рис. В 40).

# **Уход и обслуживание**

Данный микроскоп является высокоточным оптическим инструментом. Оберегайте его от пыли и сырости. Не касайтесь оптических поверхностей пальцами! Грязь и пыль удаляйте мягкой кисточкой, либо мягкой безворсовой тканью. Отпечатки пальцев лучше всего удалять с помощью безворсовой

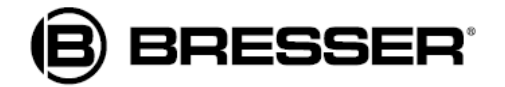

тряпочки, слегка пропитанной спиртом. Вовремя меняйте разрядившиеся батарейки. Вынимайте батарейки при длительном неиспользовании микроскопа, чтобы избежать риска их протекания.

По окончании работы с микроскопом упакуйте его в сумку (рис. В 35) и уберите на хранение в сухое и чистое место.

# Устранение неисправностей

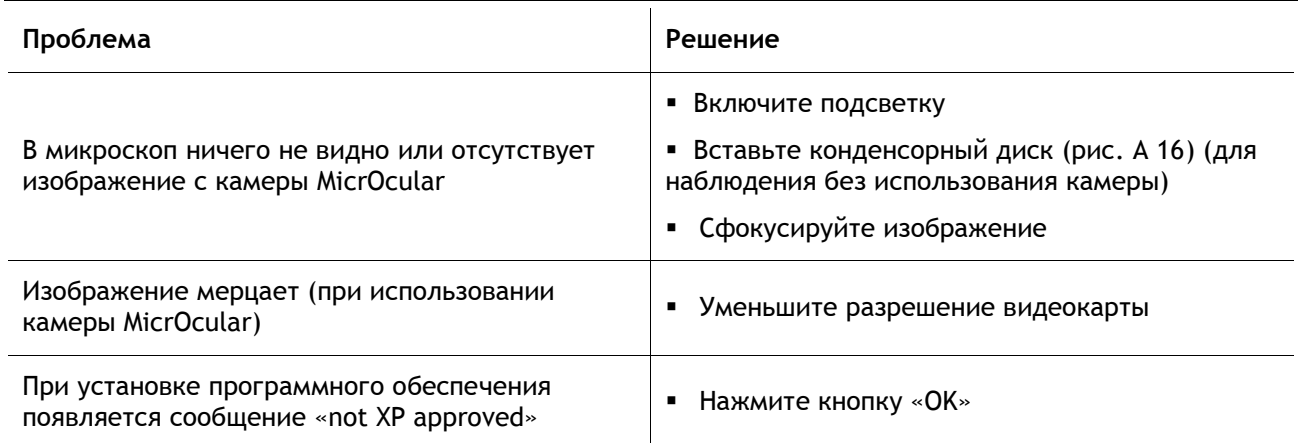

# Технические характеристики

#### Требования к системе

Процессор: Intel Pentium 166МГц или выше

Совместимые ОС: Windows 2000/ME/XP/Vista

Оперативная память: не менее 64МБ

Свободное место на жестком диске: не менее 100 МБ

#### Таблица увеличений

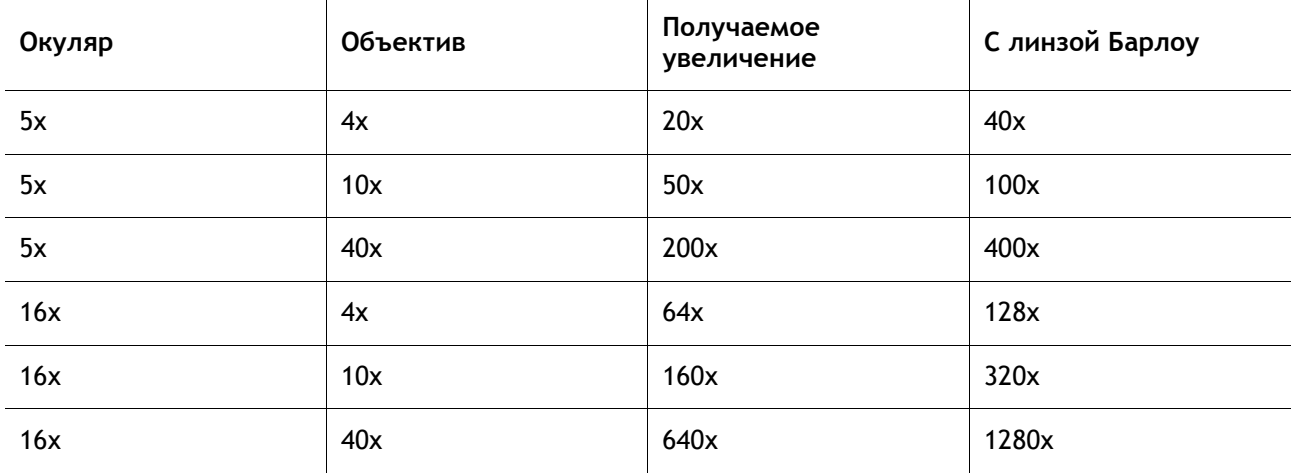

### Особенности

Не забывайте, что организация предметного столика зависит от использования верхней или нижней подсветки. При верхней подсветке можно изучать препараты высотой до 42 мм. При этом диаметр освещаемой поверхности составляет 32 мм. Для верхней и нижней подсветки используются экономичные светодиодные лампы. Пучком света верхней подсветки можно управлять с помощью джойстика. Колесо цветных фильтров можно использовать для наблюдений как в отраженном, так и в проходящем свете. Для хранения аксессуаров используйте выдвижной ящичек в основании микроскопа. Электропитание подсветки возможно как от батареек, так и от сети через адаптер питания.

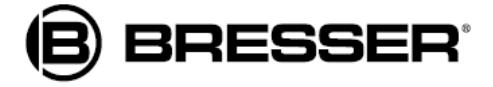

# **Соответствие нормативам ЕС**

Изделие соответствует следующим нормативам ЕС:

EN 61558-2-6:1997

EN 61558-11997 +A1

Описание изделия: микроскоп биологический для наблюдений в проходящем / отраженном свете

Модель: BRESSER DuoLux

# **Гарантия и сервисное обслуживание**

Продавец гарантирует соответствие приобретенного вами изделия компании Bresser требованиям технической документации при соблюдении потребителем условий и правил транспортировки, хранения и эксплуатации изделия.

Компания Bresser гарантирует отсутствие дефектов в материалах конструкции.

В течение гарантийного периода покупатель может вернуть неисправное изделие продавцу или в сервисный центр компании Bresser. Компания Bresser по своему усмотрению отремонтирует или заменит неисправное изделие.

Претензии по качеству изделия не принимаются при отсутствии правильно оформленного гарантийного талона или при наличии исправлений в нем, а также при непредъявлении данного неисправного изделия. Данная гарантия не распространяется на случаи, когда, по мнению компании, изделие употреблялось не по назначению, либо же в случаях, когда: изделие имеет механические повреждения, царапины, сколы, трещины и повреждения оптики; изделие вышло из строя в результате ударов, сжатия, растяжения корпуса; изделие разбиралось или ремонтировалось лицом, не имеющим на то соответствующих полномочий.

Гарантия не распространяется на комплектующие с ограниченным сроком использования, элементы питания и проч.

Срок гарантии: три года со дня покупки. Храните гарантийный талон вместе с чеком.

Для получения более подробной информации свяжитесь с представителем компании Bresser в России - группой компаний "Хакси":

Москва, Электролитный проезд, д.3 стр.2, 3-й этаж, офис № 128. Тел.: (499) 922-06-76 Санкт-Петербург, Измайловский пр., д.22, лит. А. Тел.: (812) 454-70-27

### www.bresser-russia.ru

Группа компаний "Хакси" является эксклюзивным дистрибьютором продукции Bresser в России.

® Bresser and Bresser logo are registered trademarks. © 2012 Meade Instruments Europe GmbH & Co. KG, Germany Meade Instruments Europe GmbH & Co. KG, Gutenbergstr. 2, DE-46414 Rhede, Germany

Важно: в случае возврата изделие должно быть упаковано в оригинальную упаковку для предотвращения повреждения во время транспортировки. К изделию необходимо приложить чек на покупку (или копию чека). Данная гарантия не нарушает и не затрагивает обязательные законные права потребителя.

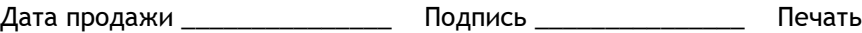

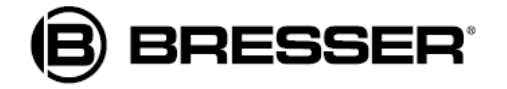

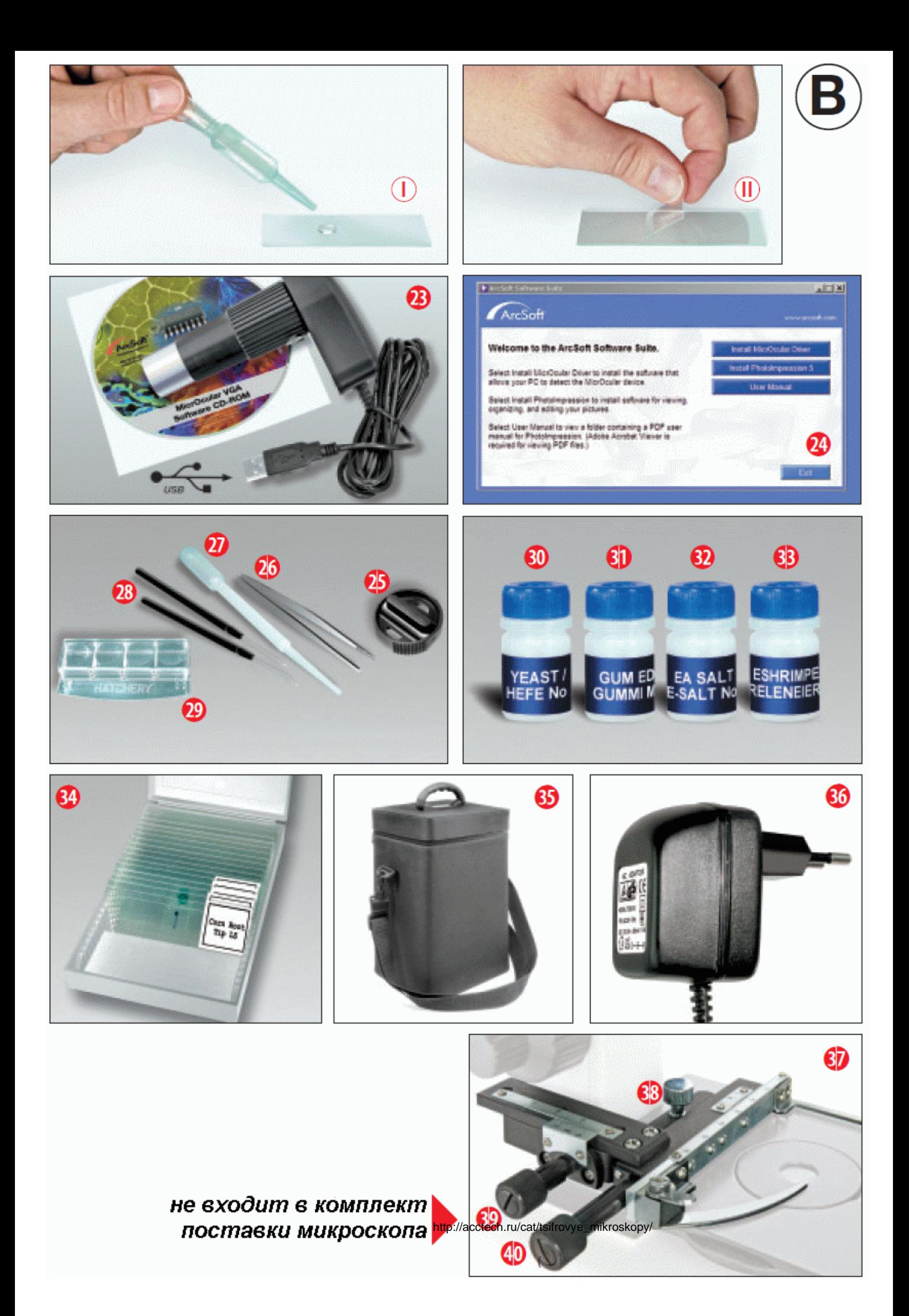